## **pushTAN Resetting: New device / Forgotten login details**

## **What do you need?**

- *Your mobile device with internet connection*
- *10-digit card number on the back of your Sparkassen-Card*
- *Your online banking login name and PIN*

**Please turn over**

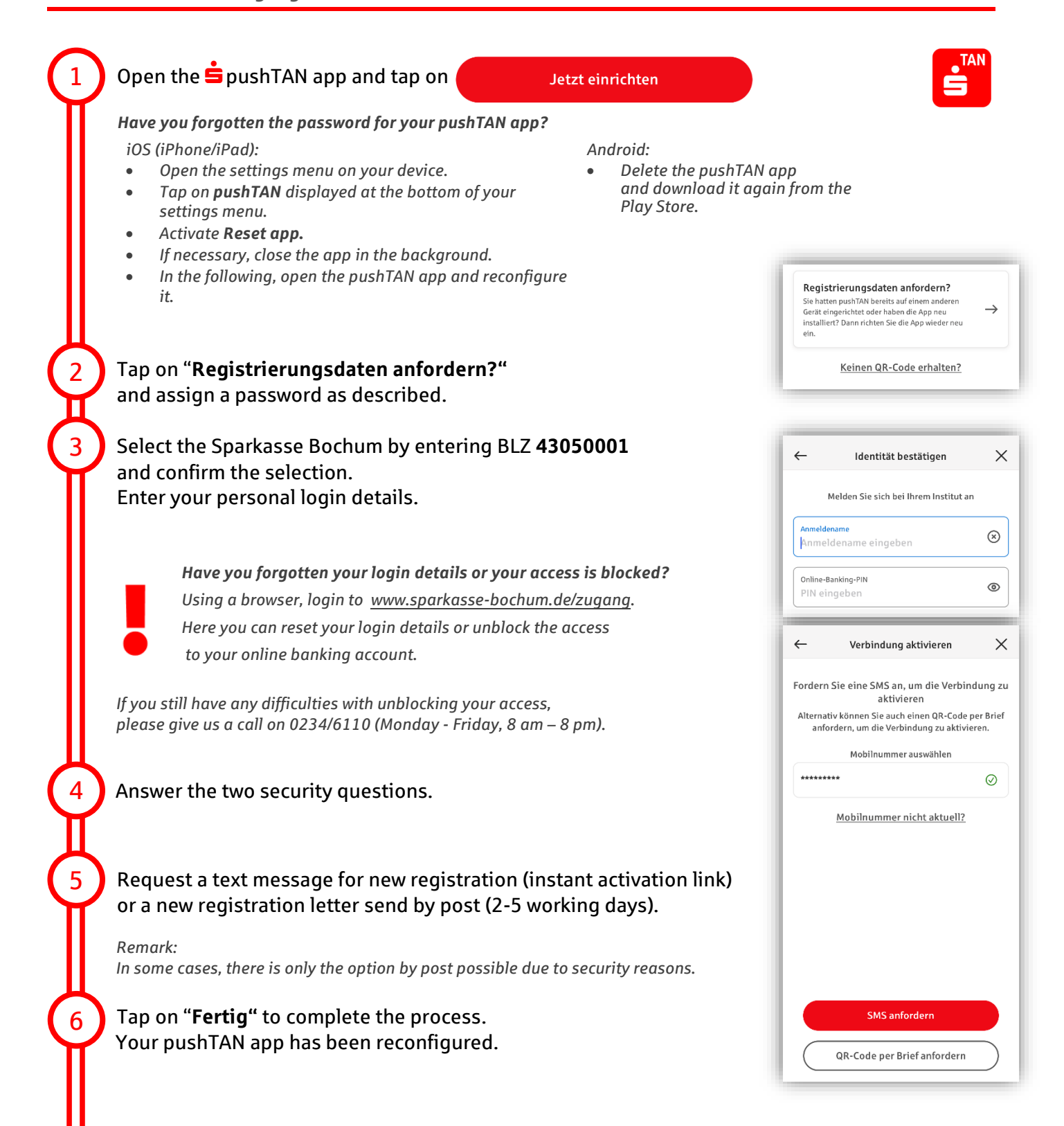

*Service telephone*

0234 611-0

*(Monday till Friday, 8 am to 8 pm)*

## **Sparkasse – Resetting: New device / Forgotten login details**

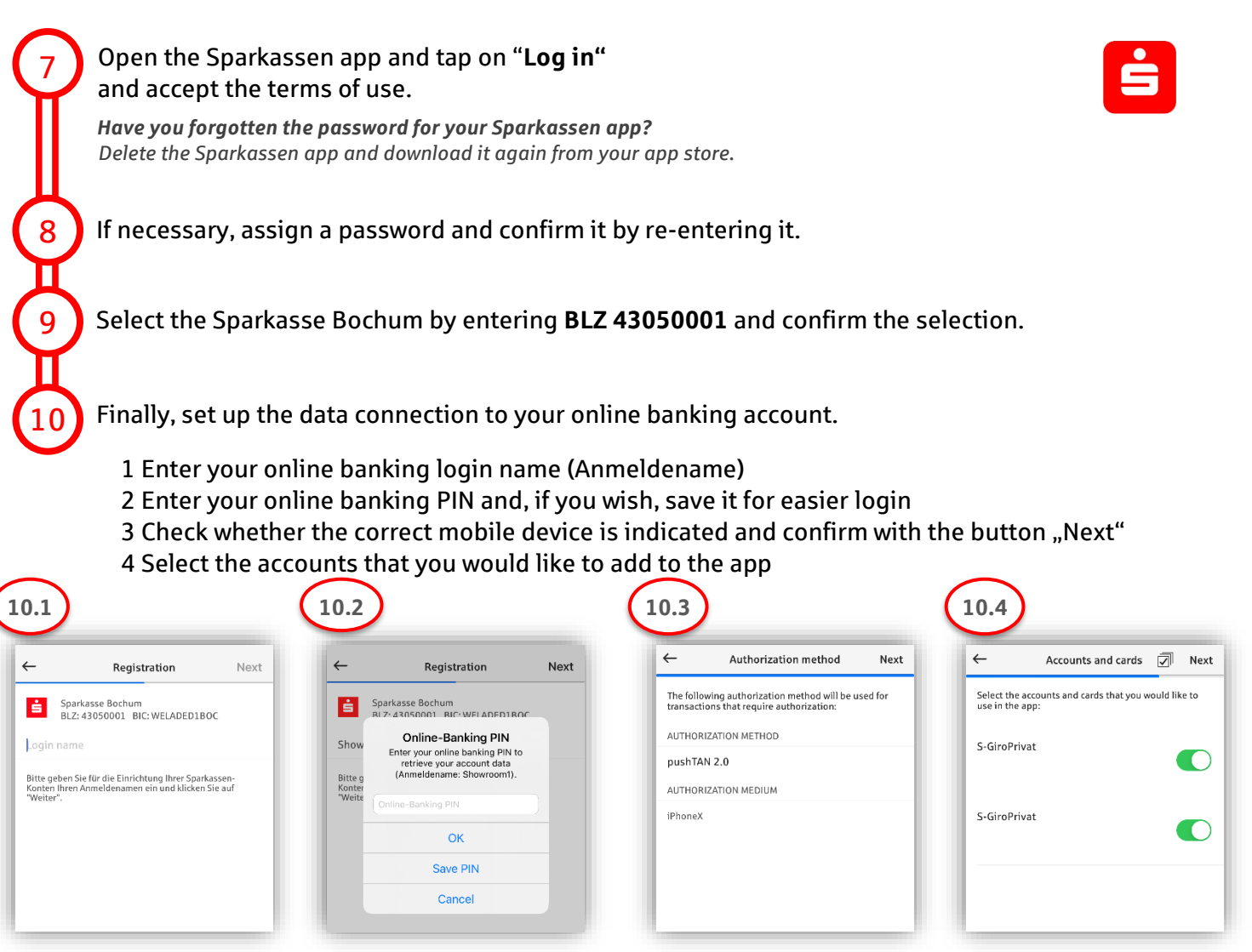

## **Your access has been set up now.**

**The app Sparkasse will be your companion with numerous functions. Alternatively, you can also watch our video tutorial by scanning the below QR code: Remark: Videos only available in German**

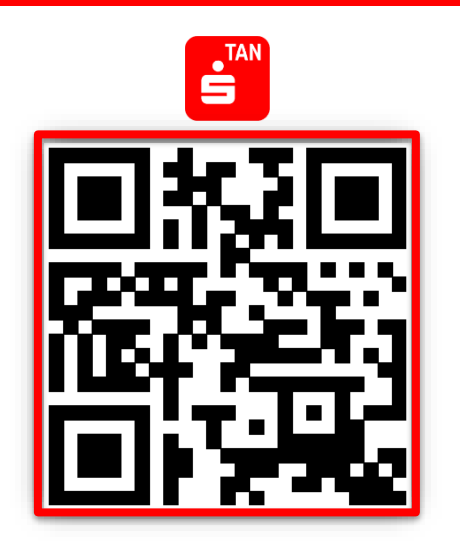

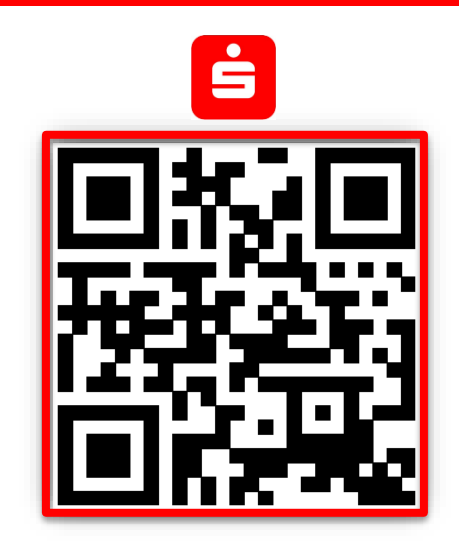